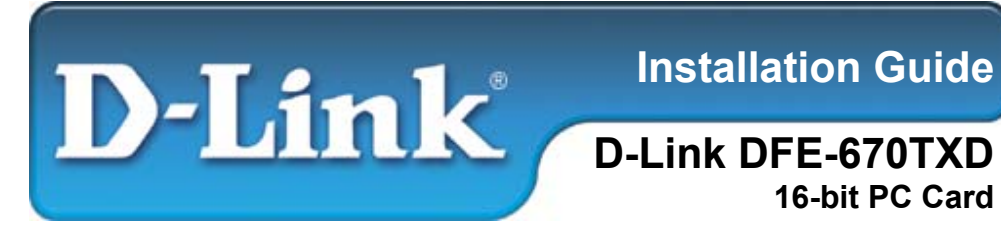

### **This Installation Guide includes instructions for:**

- Windows XP
- $\blacksquare$  Windows 2000
- **Windows Me**
- **Windows 98/98se**

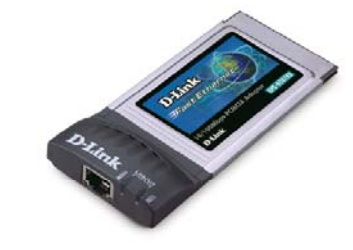

### **Installation Guide Contents:**

**Section 1**: Pre-Installing the Windows XP, 2000, Me and 98/98se Driver

- **Section 2**: Insert the DFE-670TXD into your Laptop
- **Section 3**: Finishing the Windows Installation
- **Section 4**: Technical Support

## **Package Contents:**

Verify that your D-Link DFE-670TXD package contains the following items. If any items are missing, please contact your reseller.

- D-Link DFE-670TXD
- **Drivers on CD-ROM**
- **Manual on CD-ROM**

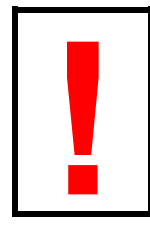

**! For Windows XP/2000/Me/98: Run the Install CD BEFORE installing the DFE-670TXD into your laptop.** 

-1-

# **Pre-Installing the Windows XP, 2000, Me and 98/98se Driver**

- **With your computer ON, insert the Driver CD of the DFE-670TXD into** your CD-ROM Drive.
- The Autorun Screen will appear as shown here.
- Select "**Install Drivers**" to preinstall the drivers onto your computer.

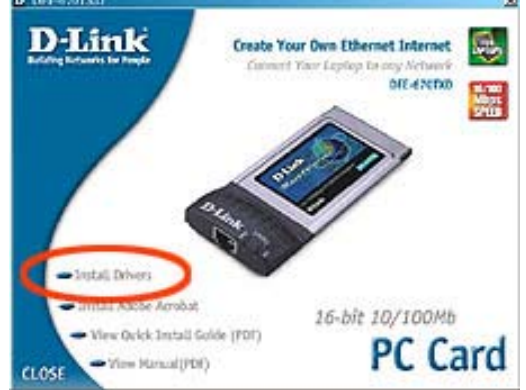

 After a few moments, the "**Install Finish**" screen will appear. Select "**OK**".

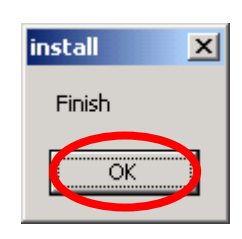

Select "Yes," if you are prompted to restart your computer. Restart the computer manually if the prompt does not occur. (Go to Start > Shut down > Restart.)

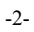

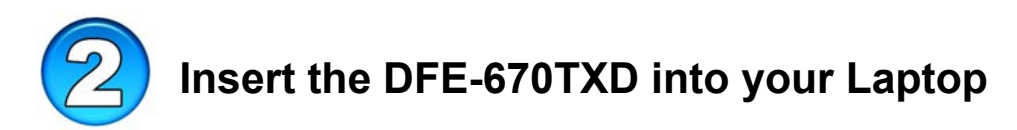

#### **This section refers to all users, regardless of which operating system you use.**

You must first install the drivers as explained in Section 1. If you have not done this and you have inserted the DFE-670TXD into the PC Card slot, you will need to cancel the New Hardware Wizard, and start over at the beginning of this installation guide**.** 

Insert the DFE-670TXD into the Cardbus slot of your laptop.

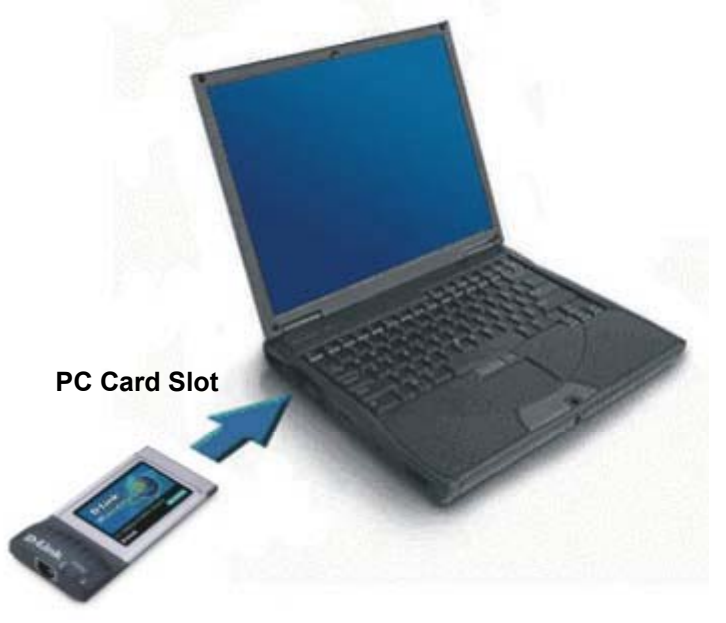

- Gently insert the front end of the DFE-670TXD into the Cardbus slot on your laptop until it is firmly seated. Make sure that the card is face-up, as shown. Do not force the insertion.
- Connect an Ethernet Cable (CAT5) from a switch or hub to the DFE-670TXD.

-3-

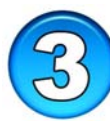

## **Finishing the Windows Installation**

To complete the installation of the DFE-670TXD:

- Make sure that the DFE-670TXD CD-ROM is inserted in the CD-ROM drive
- The DFE-670TXD is inserted into your laptop
- The laptop is turned ON
- See the section below that corresponds to your Operating System to complete the installation:

#### **Windows XP Users**

■ Windows XP completes the installation of the DFE-670TXD

automatically. A "Found New Hardware" message will appear in the task bar to indicate that the installation is complete.

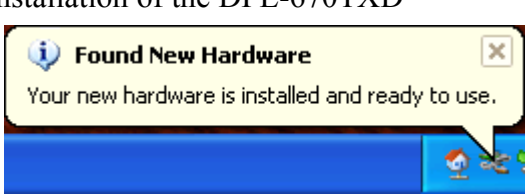

### **Windows 2000 Users**

 Windows 2000 completes the installation of the DFE-670TXD automatically. When the "hour glass" disappears, the installation is complete.

### **Windows Me & 98/98se Users**

- Windows Me & 98/98se installs the drivers automatically.
- If a "Version Conflict" screen appears, select "**Yes**" to use the newer file and continue.
- A screen will appear asking you to restart your computer. Select "**Yes**" to restart your computer and complete the installation.

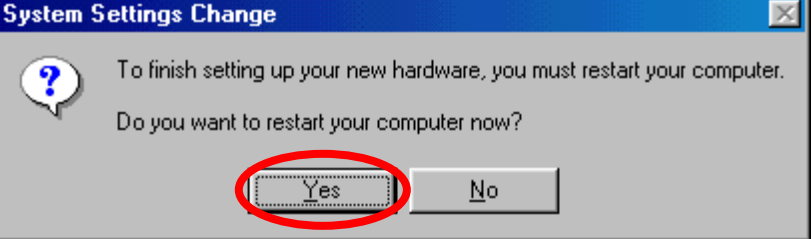

-4-

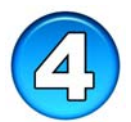

# **Technical Support**

You may need to configure the DFE-670TXD before you can access your network. Refer to the manual, located on the Driver CD.

The most recent software and user documentation is on the **D-Link** website.

D-Link provides free technical support for customers within the United States during the warranty period on this product.

U.S. customers can contact D-Link Technical Support through our web site, or by phone.

#### **D-Link Technical Support over Telephone**:

- $(877)$  453-5465
- 24 Hours a Day, 7 Days a Week
- **1** Year Limited Warranty from date of purchase.

5-

#### **D-Link Technical Support over the Internet**:

- support.dlink.com
- $\blacksquare$  support@dlink.com